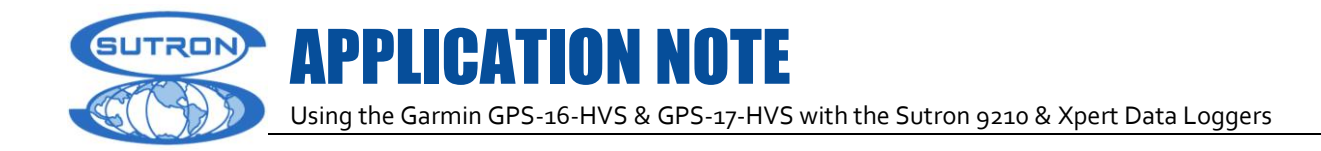

# **Garmin GPS-16-HVS & GPS-17-HVS Used With Sutron's 9210 & Xpert Data Loggers**

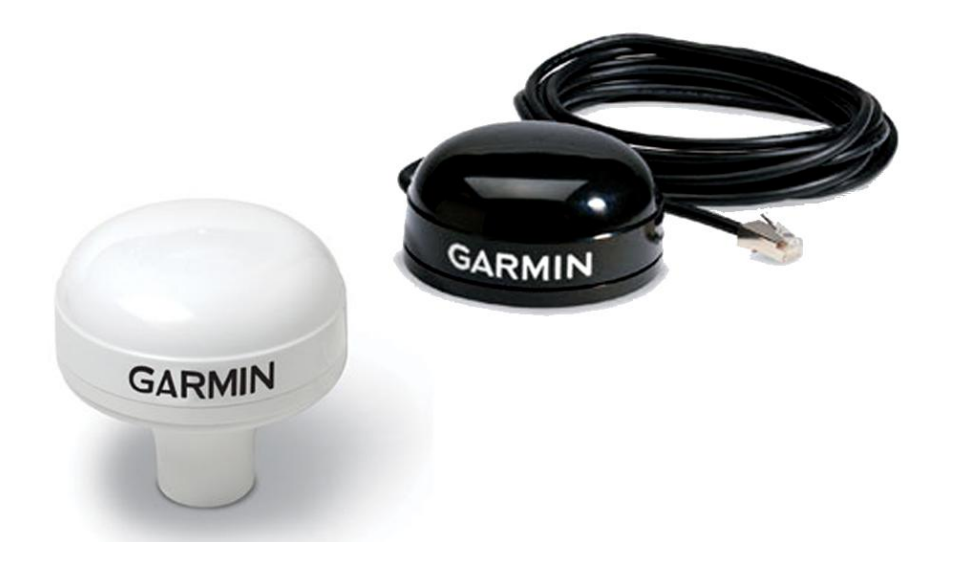

Prepared by: R&D May, 2012

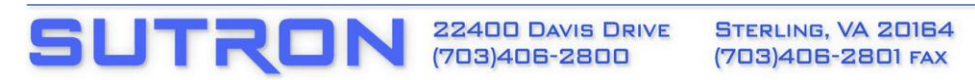

Using the Garmin GPS-16-HVS & GPS-17-HVS with the Sutron 9210 & Xpert Data Loggers

### **INTRODUCTION**

The Garmin GPS-16-HVS GPS receiver (available from Sutron as part 5000-0175) and the GPS-17-HVS (5000-0176) have RS232 interfaces compatible with the Sutron 9210/Xpert. An Xpert Basic program has been written with a scheduled routine (GARMINGPS) to read the time from the GPS unit and set the time in the 9210/Xpert. The GARMINGPS routine is written to read a GPS connected to COM2 to read a NEMA GPGGA message at 4800 baud. The factory default configuration for the Garmin GPS-16 HVS includes the GPGGA message at 4800 baud so no additional configuration is normally needed. Other NEMA messages may be output; however, the BASIC program will ignore them and only accept the GPGGA message.

Once the GARMINGPS.BAS program has been loaded in to the system, routine must be scheduled using Setup, Basic. Sutron recommends that the program be scheduled to run every 6 hours. This can be changed to any interval desired in order to conserve power and still maintain time.

The GARMIN GPS is wired to COM2 as follows.

APPLICATION NOTE

**Note**: Sutron also offers a RJ45 to DB9 adapter that implements the required wiring.

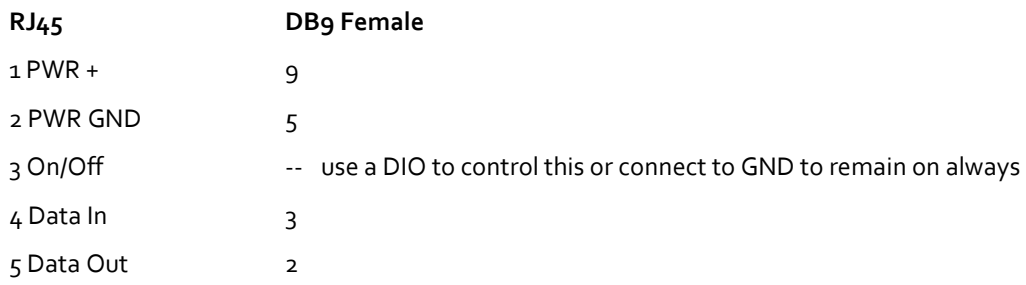

Note that the GARMIN GPS gets power (+12V) from the DB9 pin 9. Be sure to open the 9210/Xpert and set the jumper appropriately, see power ref. at the end of this App note.

Note also that the GARMIN GPS can be turned on and off using the RJ45 pin 3 black wire. The code is written to turn on and off the GPS using DIO 4. This is done to help conserve power since it is only necessary to read the GPS a few times a day.

You can interact directly with the GARMIN GPS through the 9210 for troubleshooting using the new Passthru command available at the command line prompt. Stop recording and then issue the command Passthru com2:4800.

The GPGGA message is an ASCII message with values separated by commas. The program uses the "WAITFOR" function to pass by all the other data that may be output from the GPS and wait for the GPGGA message. The Input statement is then to read all the values out into the appropriate variables. The program then checks to see if the GPS unit has satellites in view and a valid time. If not, it loops until this happens or the loop times out after 900 seconds.

With a valid time, the code will only set the time if it is more than 1 second different from the 9210 time. Note that the UTC time is used, not local time. Additional checks to the time can be added if desired.

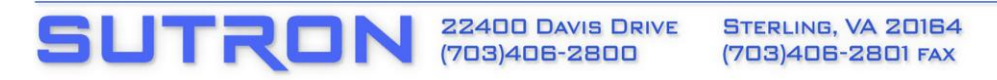

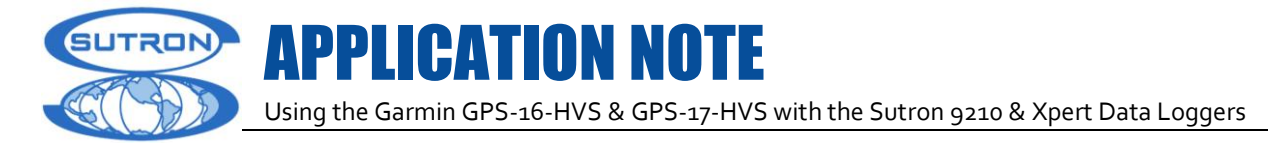

#### **The format of the GPGGA message is**

\$GPGGA, <1>, <2>, <3>, <4>, <4>, <5>, <6>, <6>, <7>, <8>, <8>, <9>,  $M$ , <10>, <11>, <12>, \*hh<cR><LF> where: <1> UTC time of position fix, hhmmss format <2> Latitude, ddmm.mmmmm format (leading zeros will be transmitted) <3> Latitude hemisphere, N or S <4> Longitude, dddmm.mmmm format (leading zeros will be transmitted) <5> Longitude hemisphere, E or W <6> GPS quality indication, 0=fix not available, 1= non-differential GPS fix available, 2=differential GPS fix available, 6=estimated <7> Number of satellites in use, 00 to 12 (leading zeros will be transmitted <8> Horizontal dilution of precision, 0.5 to 99.9 <9> Antenna height above/below mean sea level, -9999.9 to 99999.9 meters <10> Geoidal height, -999.9 to 9999.9 meters <11> Differential GPS data age <12> Differential Reference Station ID, 0000 to 1023. \*hh checksum (XOR sum of all characters between \$ and \*, non-inclusive.

#### **The details of the \$GPGGA and the complete operations the Garmin GPS-16 are provided in a separate manual available from Garmin.**

#### **GARMINGPS.BAS**

Public Sub SCHED\_GARMINGPS ' 5/31/2012 D.K. | Update notes, fix Input statement ' This subroutine can be scheduled to run ' periodically (e.g. every hour) to read the GPS ' and set the Xpert/9210 clock. ' The routine expects the GPS to be connected to COM3 and that the ' power pin is on DIO module 1, channel 4 ' If those need changed, change in USER SET Constants ' Make sure to set the port power to +12Volts ' The routine expects the data in ' NEMA \$GPGGA format (default for GRAMIN) ' For troubleshooting, statusmsg may be uncommented '------- USER SET CONSTANTS ----- CONST GPSPort = "COM3:" CONST GPSPwrMod = 1 ' DIO module CONST GPSPwrCH = 4 ' DIO Channel '------- GARMIN Constants ------- Const BAUD =  $4800$ Const NOPARITY = 0 Const NOHANDSHAKE = 0 Const GPSTimeout = 900 'Timeout in seconds to get a valid GPS signal '-------------------------------- 'Open port, check for abort (recording off) often Port = FreeFile If Abort Then Goto ErrorHandler On Error Resume Next ' StatusMsg "Opening GPS port" Open GPSPort as Port nowait If  $Err \leq 0$  Then

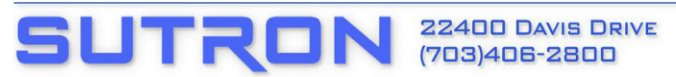

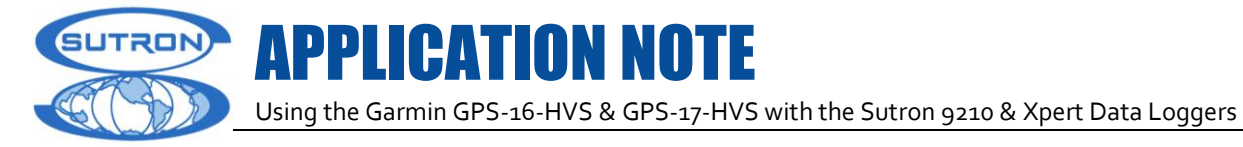

```
ErrorMsg "Failed to open com port, err " & Err
     Goto ErrorHandler
End If
' StatusMsg "GPS port opened"
SetPort Port, BAUD, NOPARITY, 8, 1, NOHANDSHAKE
StartTime = Time ' for GPS timeout calculations
TimeValid = false ' to get us into the loop
Digital GPSPwrMod, GPSPwrCH, -1 'turn on the GPS
''''''''''''''''''''''''''''''''''''''''''''''''''''''''''''''''''''' Loop until GPStimeout exceeded or
' we receive a valid time from the GPS
Do
      Sleep 1 'Moved delay to top of loop
      If Abort Then Goto ErrorHandler
      'Timeout to receive any data, not the same as GPS timeout
     SetTimeout Port,35 
     'Port opened and initialized
     FlushInput Port ' get rid of data in the input buffer
      if Err then ErrorMsg "FlushInput failed " & Err
     WaitFor Port, "$GPGGA," ' waitfor message identifier
      If Err then
           ErrorMsg "Failed to get $GPGGA"
           Goto ErrorHandler
     End If
      ' StatusMsg "Got $GPGGA,"
      'Init variables
     MSGID = 0
     UTC = 0Latitude = 0.0LatH = ""
     Longitude = 0.0Long H = " "GPSQual = 0NumSats = 0
     HorDil = 0.0AntAlt = 0.0Meters = ""
     AqeDiff = 0.0DiffRef = 0Asterisk = ""
     Cksum = 0Input Port, UTC, Latitude, LatH, Longitude, LongH, GPSQual, 
     NumSats, HorDil, AntAlt, Meters, AgeDiff, DiffRef, Asterisk, 
     Cksum
      If Err Then 'Did not get data
            ErrorMsg "Input error " & Err
            Goto ErrorHandler
     End If
      ' See if data is valid, if so, we can exit the loop
      ' StatusMsg "MSG " &UTC &" " &latitude &" " &gpsqual &" " 
      ' & numsats
      If (NumSats > 0) AND (GPSQual > 0) Then TimeValid = true
Loop Until TimeValid OR ((Time - StartTime)> GPSTimeout)

''''''''''''''''''''''''''''''''''''''''''''''''''''''''''''''''''''If ((Time - StartTime) > GPSTimeout) then
      ErrorMsg "Timeout waiting for GPS -- NumSats: " & NumSats
```
22400 DAVIS DRIVE STERLING, VA 20164 WWW.SUTRON.COM

(703)406-2800

(703)406-2801 FAX SALES@SUTRON.COM

SUTRO

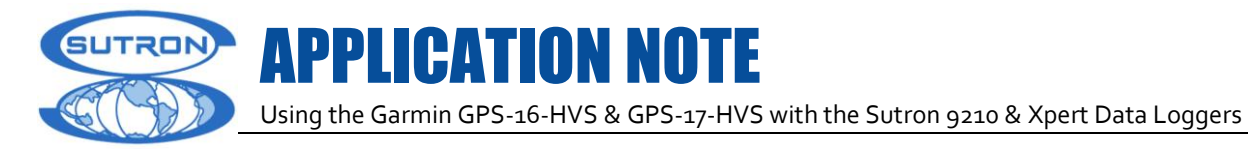

```
& " GPSQUAL: " & GPSQual
           goto ErrorHandler
     End If
     Hr = Int(UTC / 10000)Min = Int((UTC - (Hr * 10000))/100)
     Sec = UTC Mod 100
     GPSTime=TimeSerial(Hr, Min, Sec)
     If ((Time-GPSTime)>1) OR ((GPSTime-Time)>1) then
            Time = GPSTime 'Here is where we actually change the system time
            StatusMsg "Basic GarminGPS changed system time to " & GPSTime
      Else
            'No need to fill the system log when we don't set the time
            'StatusMsg "Time too close " &GPSTime 
      End If
     ErrorHandler:
     Close Port
      Digital GPSPwrMod, GPSPwrCH, 0 ' turn off GPS
End Sub
```
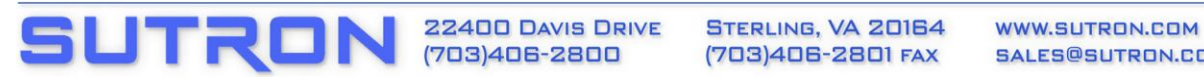

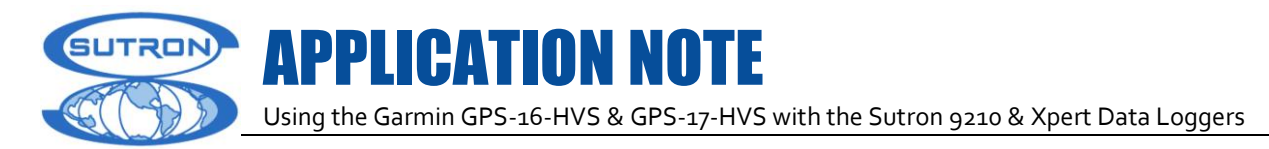

## **Power on Pin 9 Reference.**

### **9210B / Xpert2:**

The following table gives the jumper settings and their default settings. To change the default settings, open the Xlite and change these jumpers:

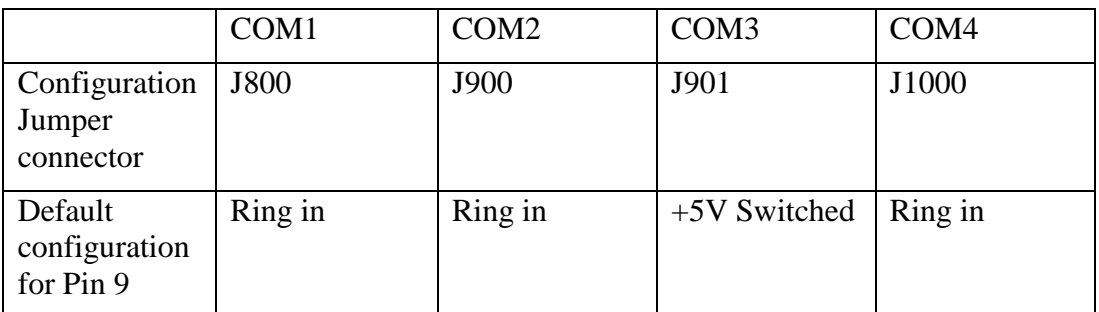

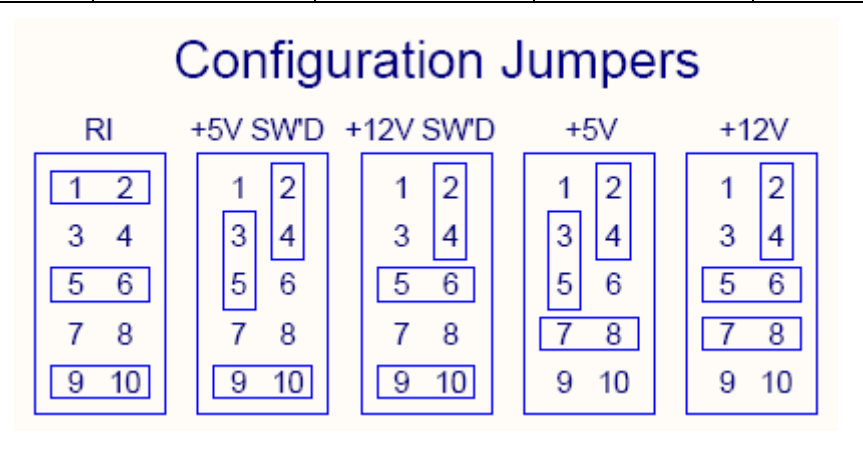

In the switched configuration, power is turned on when the port is opened, and turned off when the port is closed.

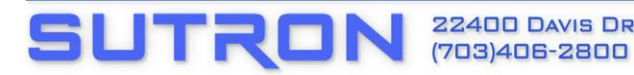

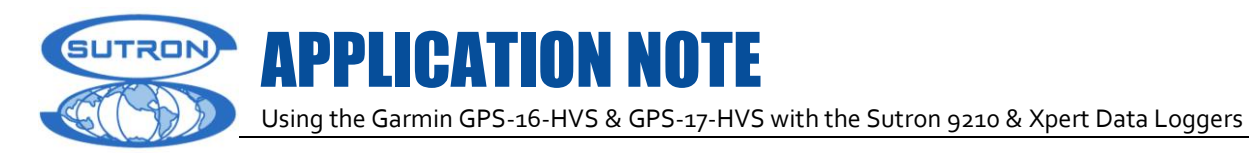

**Xpert2 w/ Four additional com ports:**

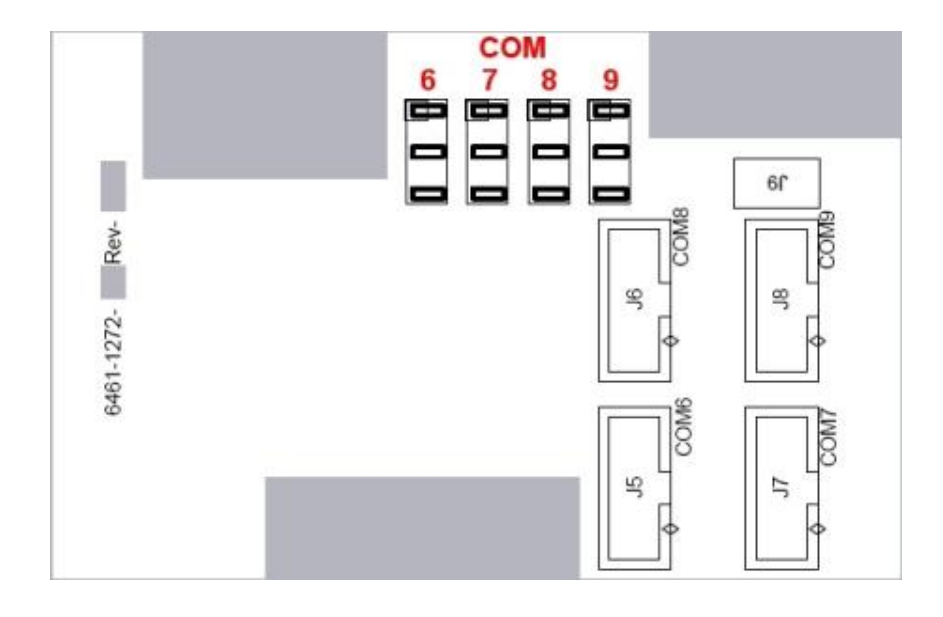

### **Xpert (Old Revision)** COM2-4

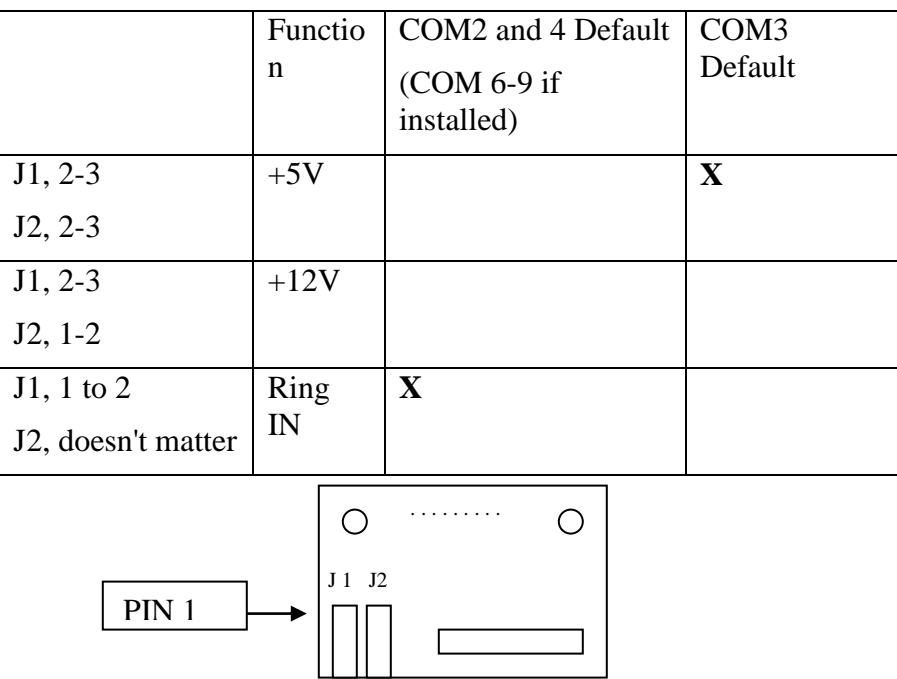

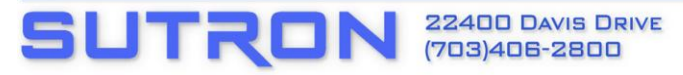

7

APPLICATION NOTE Using the Garmin GPS-16-HVS & GPS-17-HVS with the Sutron 9210 & Xpert Data Loggers

# **Xlite (Old Revision)**

**SUTRON** 

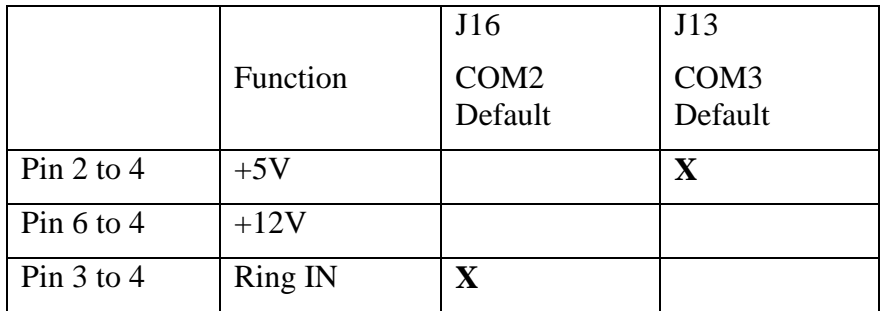

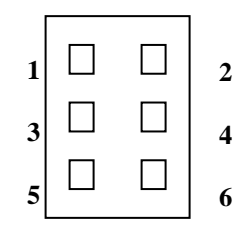

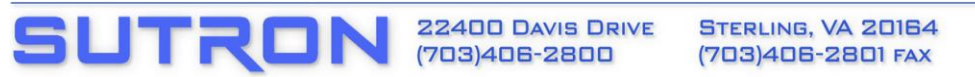